# 2m급 모형선용 자유항주시스템 개발

# 신현경†\*, 김민성\*

# 울산대학교 조선해양공학부\*

Development of Free Running System for 2m-class Ship Models

Hyunkyoung Shin<sup>†\*</sup> and Min Sung Kim<sup>\*</sup>

School of Naval Architecture and Ocean Engineering, University of Ulsan<sup>\*</sup>

### Abstract

In this paper, a free running system, which is developed recently for a 2m-class ship models, will be introduced. For the remote control of hardware, GUI of software packages was developed using Visual Basic 6.0, and Host PC with Positioning Board manages Servo drive. Then the drive operates propeller and rudder. Its control performance will be shown. Also its adaptability to the resistance, manoeuverability and seakeeping model tests will be considered through the installation on a KTTC standard ship model from MOERI.

※Keywords: Free running system(자유항주시험), 2m-class ship model(2m급 모형선), Manoeuverability test(조종시험), Seakeeping test(운동시험), Resistance test(저항시험)

# 1. 서론

 모형선 자체의 추진기와 조타장치를 갖추고 자 항하는 자유항주시스템은 모형선의 6자유도 운동 에 대해서 어떠한 구속도 없이 자유롭게 움직일 수 있게 하는 시스템이다(Shin et al. 2002). 자유 항주시험의 제약 조건으로는 수조의 크기, 자유항 주시스템의 무게, 모형선의 속도 등이 있다(Kim et al. 1999, Shin et al. 2001). 특히 등속구간에 서 수행되는 각종 시험은 일정한 가속구간과 선회 반경 등을 고려하여 수조의 충분한 길이와 폭이

접수일: 2007년 10월 20일, 승인일: 2008년 5월 13일 ✝교신저자: hkshin@mail.ulsan.ac.kr,052-259-2696 요구된다. 그러므로 제한된 수조에서 시험을 실시 하기 위해서는 모형선의 크기를 줄여야 원하는 시 험을 수행할 수 있다. 모형선 크기의 감소는, 모형 선의 관성을 설계조건에 맞추면서 자항 및 조타를 위한 기기들을 배치하고 위치를 조정한다는 점에 서, 공간 활용의 문제점들을 야기시킨다.

본 논문에서는 울산대학교 해양공학광폭수조 크 기(30 m x 20 m)에서 자유항주시험이 수행될 수 있도록 2m급 모형선에 적합하게 개발된 자유항주 시스템을 소개한다. 특히 모형선의 크기에 알맞은 장비들을 탑재하고 추진기와 조타장치의 정확한 제어를 할 수 있도록 자체 개발한 운용 프로그램 을 사용하였다. SIMMAN08 워크숍에서 사용된 조 종성 연구의 벤치마크 시험선형 중의 하나인

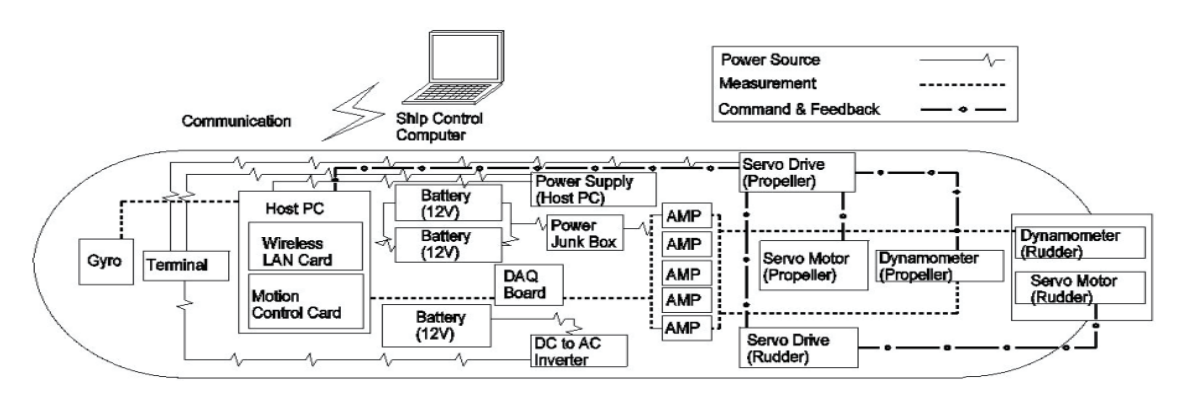

Fig. 1 Composition of free running system

MOERI의 KVLCC1 선형에 대한 모형선을 제작하 여 그 위에 개발된 자유항주시스템을 설치하고, IMO 조종성 기준에 명시된 선회 및 지그재그 시 험을 수행하여, 그 결과를 통해 개발된 자유항주 시스템의 기능과 성능을 확인하였다.

# 2. 자유항주시스템의 원리 및 구성

자유항주시스템의 전반적인 구성은 Fig. 1과 같 고 제어, 계측, 전원의 흐름에 따라서 선들을 구분 하여 나타내었다.

자유항주시험에서는 외부에 설치된 노트북에서 무선랜카드에 의한 통신으로 모형선에 탑재된

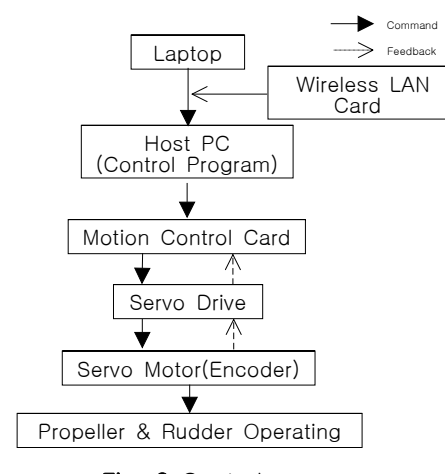

Fig. 2 Control process

 Host PC의 운용프로그램을 제어하게 된다. 구동, 계측, 통신을 담당하는 운용프로그램을 통해 Host PC 내부에 삽입된 Motion Control Card에 명령을 전달하면 Control Card는 서보 드라이브를 제어함 으로써 프로펠러 및 타의 동력원인 서보 모터를 구동시킨다(Shin et al. 2004). 이 때 서보 모터에 내장된 Encoder(위치검출기)에서 각 동력축의 위 치를 파악하여 서보 드라이브에 피드백을 함으로 써 프로펠러 RPS와 타각을 제어한다. Fig. 2에서 제어 순서를 보여준다.

데이터 계측은 계측기기에 따라 두 가지 방법으 로 동시에 진행 된다. 첫 번째는 Fig. 3과 같이 모 형선에 설치된 동력계와 자이로에서 데이터를 취 득하는 것이다. 각 구동축과 서보 모터 사이에 위치한 동력계는 프로펠러 샤프트의 추력, 토크 및 타에 작용하는 힘과 모멘트를 아날로그 신호로

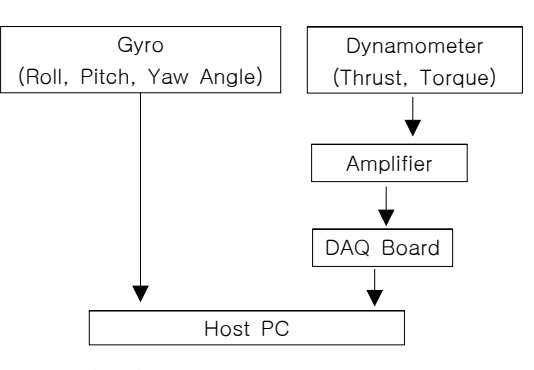

Fig. 3 Data acquisition process

대한조선학회 논문집 제 45 권 제 3 호 2008년 6월

신현경, 김민성

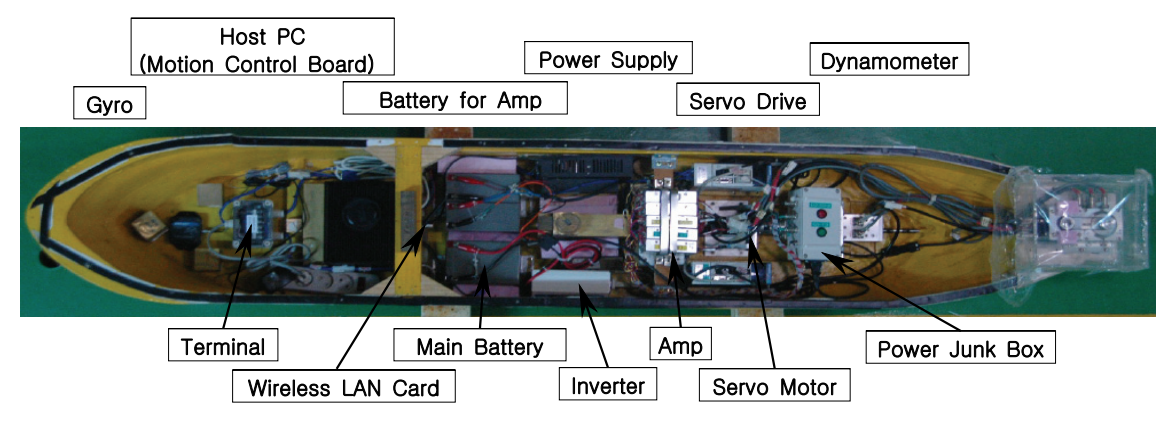

Fig. 4 Arrangement of hardware

계측하여 각각의 앰프를 통해서 신호를 증폭시킨 다. 증폭된 신호는 DAQ Board를 거치면서 컴퓨 터가 인식할 수 있는 디지털 신호로 변환되어 컴 퓨터로 입력된다. 자이로는 Rolling, Pitching, Yawing 각을 측정하여 컴퓨터와 직렬 데이터 통 신(RS-232C규격)을 사용하여 Host PC에 직접 입 력된다.

두 번째는 비접촉식 위치 측정 장치를 이용한 방법이다. 수조 내에 고정되어 있는 적외선 카메 라(Motion Capture Unit)가 모형선에 부착된 Active Marker를 감지하여 움직이는 모형선의 6자 유도 운동을 계측한다. 지정된 시간마다 모형선의 위치를 X, Y, Z 좌표로 나타내며, 동시에 Rolling, Pitching, Yawing 각도 계측된다. 계측된 데이터 는 위치측정 장치 전용 프로그램을 통해서 컴퓨터 로 실시간 저장 및 출력된다.

자유항주시스템 구동 전원으로는 주전원 배터리 (12V)와 AMP용 배터리(12V x 2개) 두 종류를 사 용한다. 12V 주전원 배터리는 직류를 교류로 변환 시키는 인버터를 통해서 220V로 출력되고 터미널 을 통해 Host PC의 Power Supply, 서보 드라이 브, 자이로에 전원을 공급한다. 12V 배터리 두 개 를 사용하여 DC ±12V를 공급하는 AMP용 전원 배터리는 Power Junk Box를 통해 각각의 AMP에 전원을 공급한다.

# 3. 하드웨어

2m급 모형선에 자유항주시스템을 탑재하기 위 해서는 각 장비들의 크기와 무게가 제한을 받는 다. 그러므로 Fig. 4에서 볼 수 있는 것과 같이 하 드웨어는 경량화 및 소형화된 기기들로 구성되었 고, 정밀한 제어 및 계측에 주안점을 두어 시스템 이 개발되었다.

### 3.1 제어 장치

제어 장치는 크게 Motion Control Card, Host PC, 서보 드라이브, 서보 모터로 Fig. 5와 같이 구성된다.

### Host PC

Host PC는 진동에 강하고 부피가 작으며 저전 력을 소비하는 ADLINK사의 산업용 Mobile PC GEME-5000 Series를 사용하였다. CPU는 Pentium 4 1.4GHz, RAM은 512M, HDD는 40GB 이고 모션, 영상, 통신, Digital Input/Output 등 다양한 기능을 가지고 있다. Windows XP를 OS 로 사용한다 (ADLINK TECHNOLOGY INC.  $2004 - a$ ).

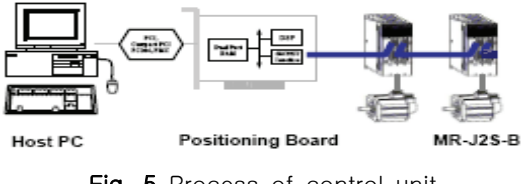

Fig. 5 Process of control unit

Journal of SNAK, Vol. 45, No. 3, June 2008

# Motion Contol Card

Motion Contol Card는 프로펠러 및 타의 서보 드라이브를 동시에 명령하며 피드백이 가능하고, Host PC와 호환이 가능한 ADLINK사의 MPC-8372를 사용하였다. 이 Card는 동시에 12 축까지 제어할 수 있고 Funtion Library가 Windows DLL파일로 내부에 저장되어 있어 Window환경에서 이용할 수 있다. SSCNet II Protocal의 초고속 Serial로 서보 드라이브와 통신 을 하므로 명령 및 피드백의 전달이 용이하고 Noise가 감소하게 되므로 신뢰성이 높다(ADLINK TECHNOLOGY INC. 2004-b).

### 서보 드라이브

서보 드라이브는 Motion Control Card MPC-8372와 호환되는 Mitsubishi MR-J2S-b type 서 보 드라이브로 구성되었다. MR-J2S-b type은 리 튬 배터리 1개가 내장되어 있어 시험시마다 원래 의 위치를 기억하는 Absolute type으로서 초기 타 의 위치를 항상 유지한다(MITSUBISHI 2006-a).

#### 서보 모터

서보 모터는 Mitsubishi HC-KFS053으로 모터 1회전 당 분해능 131,072 (Pulse/Rev)인 앱솔루 트 엔코더가 내장되어 정밀한 제어가 가능하다. 회전자 관성모멘트 0.053×10<sup>-4</sup>kg·m<sup>2</sup>, 정격출력 용량 50W, 정격 토크 0.16N·m, 최대 토크 0.48N· m, 정격 회전 속도 3,000rpm의 특성을 가진다. 모형선이 전진하면서 발생하는 유체력으로 인해 타에 강한 토크가 걸리게 되는데 이에 방해받지 않고 원하는 타각을 구현하기 위해 감속비 1:10인 감속기를 사용하였고, 프로펠러는 추력만 발생시 키면 되므로 감속비 1:3인 감속기를 사용하였다 (MITSUBISHI 2006-b).

#### 3.2 계측 장치

계측 장치는 자이로, 동력계, Amp, NIDAQ Board로 구성된다.

# 자이로

MicroStrain사의 자력식 자이로 3DM-GX1는 절 대좌표를 기준으로 Rolling, Pitching, Yawing 각

을 측정하여 오일러 각으로 출력하고, 작고 가벼 우며 저전력을 사용한다. Host PC와 9pin으로 연 결되며, RS-232C를 통해서 데이터를 전달하고, 계측범위는 모든 축에 대해서 360° 가능하며, 센 서 범위는 Gyros ± 300°/sec, 가속도계 ± 5 g, 자력계 ± 1.2 Gauss의 특성을 가진다. 그러나 Accuracy는 정적인 상태에서 ± 0.5°, 동적인 상 태에서 ± 2.0°이고 Gyro bias stability는 0.7°/sec 이므로 시험시 표류가 발생하여 오차의 범위가 크다(MicroStrain 2006).

TAMAGAWA SEIKI사의 광학식 자이로 FOG UNIT은 디지털(RS-232) 또는 아날로그방식으로 데이터의 출력이 가능하다. RS-232방식을 이용하 며, 검출범위는 각도 ±180°, 각속도 ±200°/s 이 고 직선성 오차 1%, 영점오차 Rate 0.027°/s로서 3DM-GX1에 비해 데이터 오차의 범위를 대폭 줄 일 수 있다. 그러나 중량 이 1.5kg으로 0.24kg인 3DM-GX1에 비해 무거우므로 시험에 따라 선택 적으로 사용한다(TAMAGAWA SEIKI 1999).

### 동력계

프로펠러의 샤프트와 서보 모터 사이에 설치된 3H사의 HSP-A30은 추진축의 사용범위를 감당할 수 있는 정격용량 추력 ±30N, 토크 ±0.5N·m으 로서 추력과 토크를 계측하는 2분력계이다(3H 2001). 타와 연결된 Jeong Ho Precision사의 Rudder Force Measuring System(JHR-30)은 각 허용범위 ±45°, Fx ±30N, Fy ±30N, Mz ±1N․m 로서 모형선의 최대타각 35°로 구동할 수 있다 (Jeong Ho Precision 1999).

#### Amp

Amp는 동력계에서 측정된 전기 신호들을 각각 증폭시켜야 하므로 다수의 기기가 필요하다. PROCOMM사의 PCA-DSM200 D/C Strain Amplifier로서 bridge voltage회로가 내장되어 있 으며 최고 2,000배까지 신호를 증폭할 수 있는 직 류 증폭기로서 현재 시판되는 모델 중 최소형이며 최경량으로 본 시스템에 사용되었다(PROCOMM 2000).

#### 250

신현경, 김민성

# DAQ Board

DAQ Board는 NATIONAL INSTRUMENTS사의 NI USB-621x로서 AMP에서 나오는 각각의 신호 선들을 DAQ Board의 각 채널에 고정시키고 NI USB-621x전용 소프트웨어를 설치하므로써 채널 에서 나오는 신호들을 확인하여 구분할 수 있다. NIDAQ Board는 작고 가벼우며 HI-Speed USB Interface를 제공하므로 Host PC와 간단하게 연결 하여 데이터를 전송 받는다(NATIONAL INSTRUMENTS 2006).

### 3.3 전원공급 장치

전원공급 장치는 배터리, 인버터, 터미널, Power Supply, Power Junk Box로 구성된다.

#### 배터리

모형선의 크기 제약으로 배터리는 소용량이 사 용되었으며 주전원 배터리는 세방전지의 ES12- 12로서 전압 12V, 용량 12AH이고 AMP용 전원 배터리는 ES7-12로서 전압 12V, 용량 7AH로서 두 개를 연결하여 DC ±12V로 사용하였다 (SEBANG 2006).

#### 인버터

Inverter는 izzy power사의 HT-E-400-12 (DC 12V용)으로 최소형이며 전기 제품의 과부하감지 차단 기능, AC소켓의 출력합선(Short)시 차단기능 을 가지고 있어 컴퓨터, 서보 드라이브에 220V의 전원을 안정적으로 공급한다(izzy power 2006).

### 터미널

10V ~ 30V를 입력받는 Host PC에 220V를 받 아 24V로 바꾸어 안정적인 전원을 공급하는 Power Supply를 사용하였고, 자체 제작한 터미널 과 Power Junk Box를 이용하여 배선을 단순화시 켰다.

#### 3.4 무선통신 장치

무선통신을 위해 사용된 SDT사의 무선랜카드 WLB5254USB+는 USB포트에 간편하게 연결할 수 있고 최대 54Mbps 전송 속도 및 2.4GHz 주파수 대역을 지원하여 최적의 무선 네트워크 환경을 제

Journal of SNAK, Vol. 45, No. 3, June 2008

공한다. Hot Swap 기능과 Plug & Play를 지원하 여 시스템의 재시작 과정 없이 무선통신이 가능하 다(SDT Information Technology 2006).

무선통신을 하기 위하여 Host PC에 전용 프로 그램을 설치하고 무선 장비를 검색하여 노트북과 연결하였다.

# 4. 소프트웨어

프로펠러와 타의 제어방식에 따라 네 가지 시험 항목으로 구성되었다. 직진성을 위하여 초기에 일 정한 타각을 설정할 수 있고, 구동장치의 가감속 시간, 가속시간을 줄이기 위한 초기 RPS 등 다양 한 기능을 구현하였다. 이를 통해 조종 및 운동성 능을 정확히 평가할 수 있도록 개발하였다.

# 4.1 운용 프로그램의 특성 제어방식

Motion Control Card에 내장된 Function Library를 쉽게 이용할 수 있는 Visual Basic 6.0 을 통해서 Fig. 6과 같이 GUI를 구현하였다. 각 시험에 맞는 제어가 가능하도록 시험 항목과 구동 축의 가감속 시간, 직진성을 쉽게 찾기 위한 초기 타각, 초당 받을 수 있는 데이터 수, 자이로 타입 을 설정할 수 있다. 등속구간을 최대화하기 위해 가속구간의 RPS와 등속구간의 RPS항을 별도로 두어 가속구간에서는 높은 RPS로 진행하다가

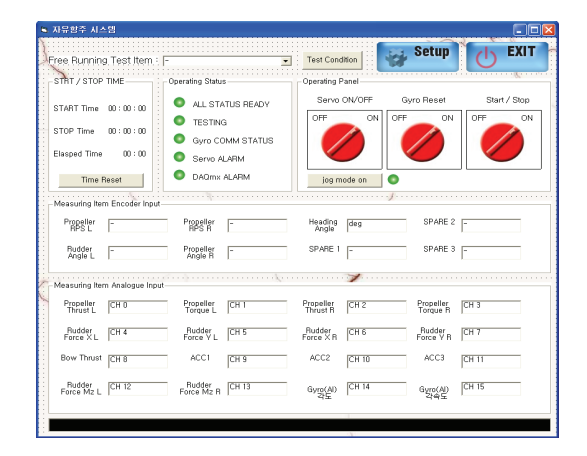

Fig. 6 GUI of control program

타가 제어되기 전에 본래의 RPS로 돌아오게 된 다. 시험 중에 계측된 데이터는 실시간으로 프로 그램에 출력되며, 텍스트 파일로 저장되어 확인할 수 있다.

본 프로그램에서 서보 모터를 구동시키기 위하 여 사용된 주요 라이브러리 함수들을 각 함수의 구동방식에 따라 Fig. 7과 같이 나타내었다. 여기서 변수 Axis는 축(타 = 0, 프로펠러 = 1), StrVel는 시작속도, MaxVel은 최대속도, FinVel은 최종속도, Tacc 및 Tdec는 가감속 시간이고, SpeedFacter는 초기속도에 대한 변화시키고자 하 는 속도의 비, Pos는 움직인 거리이다.

### 상세기능

시험 항목은 Thrust control, Turning, Zig-Zag, Manual Zig-Zag Test이며 다음과 같은 특성을 가진다.

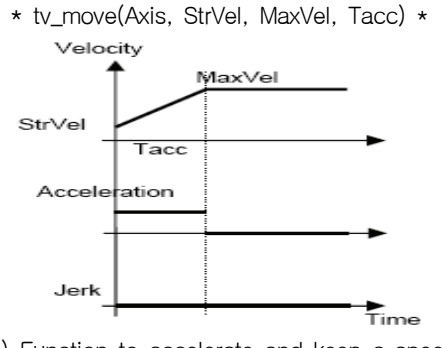

(a) Function to accelerate and keep a speed

\* tv\_change(Axis, SpeedFacter, Tacc) \*

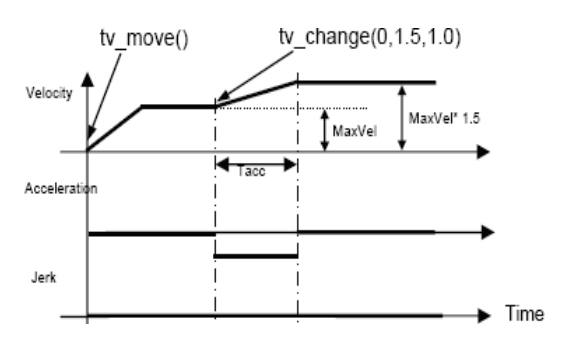

(b) Funtion to change a initial speed

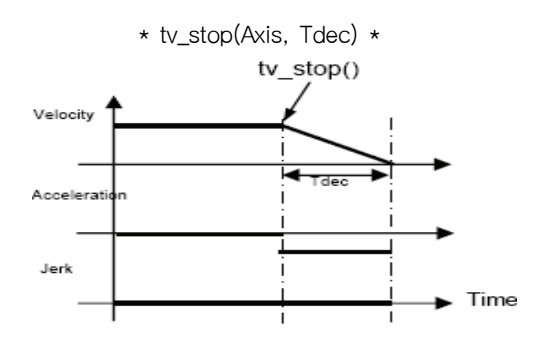

(c) Funtion to decrease a speed until zero

\* start ta move(Axis, Pos, StrVel,

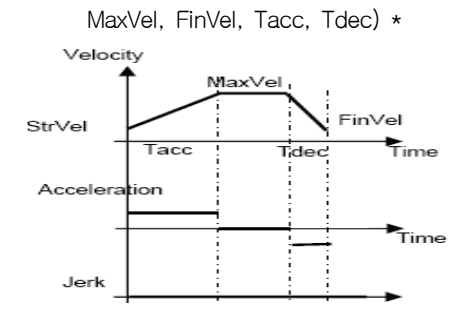

(d) Function to move to a indicated location

Fig. 7 Properties of library function(ADLINK TECHNOLOGY INC. 2004-b)

Thrust control Test는 초기에 설정된 선수 각 과 추력을 항상 유지할 수 있도록 원하는 주기에 따라 타와 서보 모터를 제어한다. 선회 시험에서 는 초기에 설정된 Delay Time까지 직진한 후에 타가 원하는 각으로 꺾여 모형선이 선회하며, 타 는 최대 ± 40°까지 회전이 가능하다. 자이로의 Yawing 각으로 제어되는 Zig-Zag Test는 타각 세 개, 선수 각 두 개까지 지정할 수 있다. Delay Time 이후에 초기에 설정된 첫 번째 타각으로 타 가 회전하여 첫 번째 선수 각에 도달하게 되면 두 번째 타각으로 회전하고 두 번째 선수 각에 도달 하면 세 번째 타각으로 회전하면서 지그재그형태 의 운동이 가능하다. Manual Zig-Zag는 타각을

대한조선학회 논문집 제 45 권 제 3 호 2008년 6월

### 252

신현경, 김민성

네 개까지 설정 가능하여 자이로 없이 외부에 설 치된 위치 측정 장치에서 실시간으로 계측된 선수 각에 따라 수동으로 타를 회전할 수 있다. 타각은 순서에 상관없이 일정한 선수 각에 도달하게 되면 운용자가 임의로 설정된 타각으로 회전시킬 수 있 다.

단순 이동에 적합한 Jog 모드가 지원되어 모형선 의 미세 조종이 가능하다.

### 4.2 운용 프로그램의 구조

Fig. 8은 개발된 운용 프로그램의 제어 구조를 보여주고 있다. 프로그램 시작 전 실제로 구동축 을 제어하는 Motion Control Card에 내장된 라이 브러리 함수와 NIDAQ Board에 맞게 정형화 된 NIDAQmx 모듈을 선언해 주어 필요할 때마다 호 출이 가능하도록 하였다.

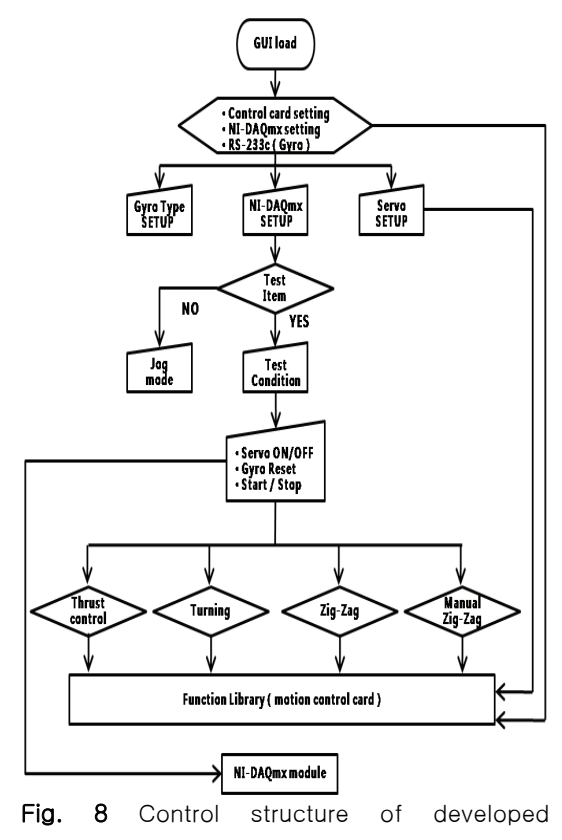

program

# GUI load

프로그램의 GUI가 실행되면 자이로의 타입을 결정하는 상수와 프로펠러와 연결된 동력계의 캘 리브레이션 상수가 입력된 Text파일을 열어 정의 하고, 미리 정의된 프로펠러와 타의 가감속 시간, 서보 모터의 감속비, DAQ Board의 초기 값을 설 정한다. 라이브러리 함수를 이용하여 Card의 고유 값을 지정함으로써 초기화 및 시스템에 등록하고 라이브러리 함수를 이용 가능하도록 Host PC에 저장된 시스템파일이 열린다. 초기 자이로의 타입 이 정의되면 전송속도 38,400bps, 데이터 비트 8bit, 정지비트 1bit로 설정하고 RS-232C방식으로 자이로와 직렬 데이터 통신을 시작한다.

### **SETUP**

SETUP은 Fig. 9와 같이 Gyro Type, NIDAQmx, Servo SETUP으로 나뉜다.

Gyro Type SETUP은 초기 값으로 설정된 3DX-GX1(RS-232C방식)과 Analogue Type중 한 선택된 방식에 따라 GyroType.txt파일에 저장되므 로 프로그램을 다시 시작해도 지정된 타입으로 설 정된다. NIDAQmx SETUP에서는 사용된 NIDAQ board의 채널, 허용 최대․최소 전압, 초당 받는 데 이터 수를 설정할 수 있으며 프로그램이 실행되면 데이터 취득 방식을 제어한다. Servo SETUP은 초 기 타각과 각 구동축의 가감속 시간을 설정하고

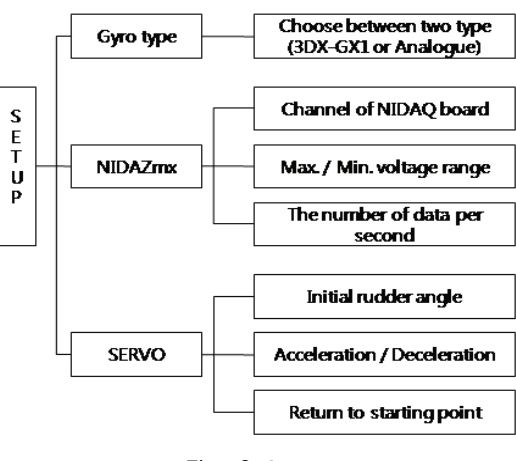

#### Fig. 9 Setup

253

Journal of SNAK, Vol. 45, No. 3, June 2008

엔코더를 이용한 타 제어 및 서보 드라이브의 원 점을 찾는 라이브러리 함수를 사용함으로써 타를 항상 일정하게 고정시킨다.

### Test Item

Test Item은 Thrust control, Turning, Zig-Zag, Manual Zig-Zag Test이며 각 항목은 서로 다른 상수로 정의되며 원하는 항목을 선택하면 각각의 항목에 맞는 상수가 정해진다. 선택된 상수는 프 로그램이 종료될 때까지 유지된다.

# Test Condition

시험 Condition은 비주얼 베이직에서 구현되는 공용대화상자를 이용하여 정해진 폴더에 텍스트파 일로 형태로 데이터 저장 파일을 생성한다. 파일 이름이 결정된 다음 Test Item에서 결정된 상수 값에 따라 각각의 시험 항목에 맞는 입력창이 실 행되면 원하는 시험에 따라서 입력 값이 다를 수 있다.

### Operation

설정을 완료 후 프로그램이 실행되기 위하여 Servo ON/OFF, Gyro Reset, Start/Stop 으로 세 가지 단계의 과정을 순차적으로 가진다.

Servo ON/OFF가 ON 되면 타각이 원점에 위치 하는지를 검사하고 자이로에서 계측된 선수각을 0.01초 간격으로 프로그램 상으로 출력시키며, 라 이브러리 함수를 이용하여 각 구동축의 서보 드라

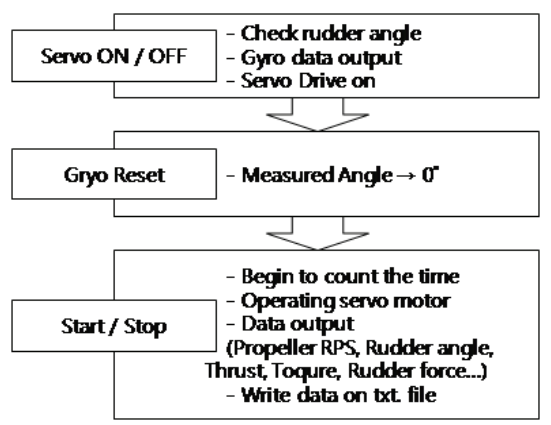

Fig. 10 Procedure of operation

이브가 작동 가능하도록 준비한다. 자이로 Reset 이 ON 되면 절대좌표에 따라 절대각을 보여주는 자이로의 초기 각을 0°로 설정하여 모형선의 선수 각 변화를 쉽게 확인할 수 있도록 했다. Start/Stop이 ON 되면 경과시간을 표현하는 타이 머가 1초 간격으로 카운트 되고 각 구동축의 동력 계에서 계측된 데이터를 0.01초 간격으로 화면으 로 출력하며 0.1초 간격으로 프로펠러 RPS와 타 각을 실시간으로 출력한다. DAQmx SETUP에서 설정된 값으로 DAQ Board를 제어하고 Test Condition에서 정의된 텍스트 파일에 화면에 출력 되는 데이터들을 쓰게 된다. 이와 동시에 초기 타 각으로 회전하면서 각각의 시험항목에 맞도록 모 형선을 구동시킨다.

### Common Function

Fig. 7에서 보여준 라이브러리 함수의 변수를 Eq.(1)과 같이 정의하였다.

- Axis  $= 0$ (Rudder) or 1 (Propeller)
- StrVel =  $0$ , FinVel =  $0$
- MaxVel =  $(131072 \times \text{gear\_ratio}) \times \text{rps}$
- SpeedFactor = Orig\_Vel / Init\_Vel
- Pos =  $(131072 * gear\_ratio) * (rudder_7' / 360)$
- acc = acceleration time,
- dec = deceleration time (1)
	- where, Orig\_Vel =  $(131072 \times \text{gear\_ratio}) \times \text{Orig\_rps}$ Init\_Vel =  $(131072 \times \text{gear\_ratio}) \times \text{Init\_rps}$  rps : RPS according to 시험 condition acceleration/deceleration time : Inputted value in 서보 SETUP

Eq.(1)에서 정의된 값을 통해 Fig. 11은 프로펠 러, Fig. 12는 타의 제어 알고리즘을 보여준다.

#### Thrust control

Thrust control 시험은 설정된 Control Start Time까지 시작 프로펠러 RPS로 구동된 후 입력 된 제어 주기마다 선수 각이 목표 각에 벗어난 각 만큼 타가 회전하게 되는데 타의 회전각은

대한조선학회 논문집 제 45 권 제 3 호 2008년 6월

'Rudder gain \* 빗겨난 선수 각'으로 구동 되므로 초기에 Rudder gain을 설정함에 따라 선수각의 변화속도가 제어된다. 동시에 입력된 제어 주기마 다 목표 추력에 일치시키기 위해 '추력 gain \* (추력목표값 - 현재 계측되어지는 추력값)'을 파 라미터로 라이브러리 함수에 입력되면서 RPS가 제어된다.

# Turning

선회 시험은 초기에 설정된 RPS로 구동되며 입 력된 Delay Time이 지나면 타가 입력된 타각으로 회전한다.

# Zig-Zag

지그재그 시험은 초기에 설정된 RPS로 진행하 다가 Delay Time이 지나면 첫 번째 타각으로 회 전하고 현재의 타의 구동이 끝나면 첫 번째 선수 각과 현재 계측 되고 있는 자이로의 선수 각과 같 은 값인지를 비교하고 같게 되면 두 번째 타각으

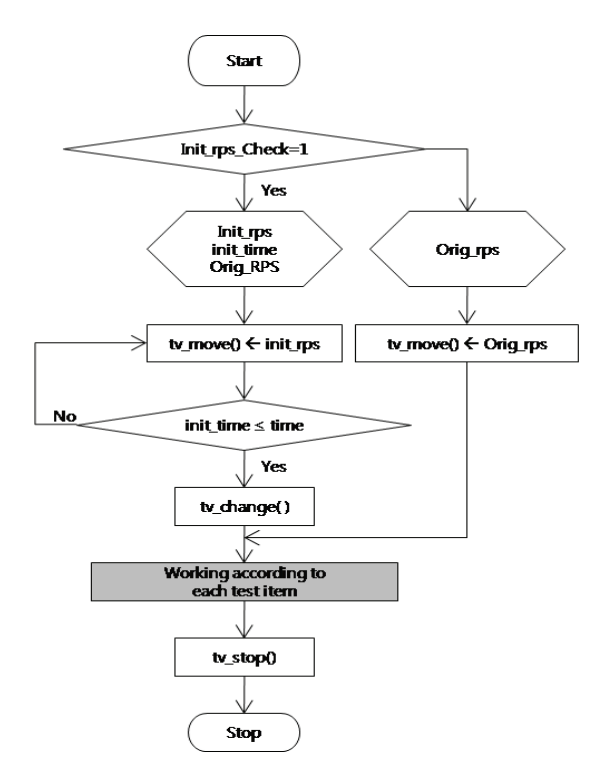

Fig. 11 Flowchart for control of propeller

Journal of SNAK, Vol. 45, No. 3, June 2008

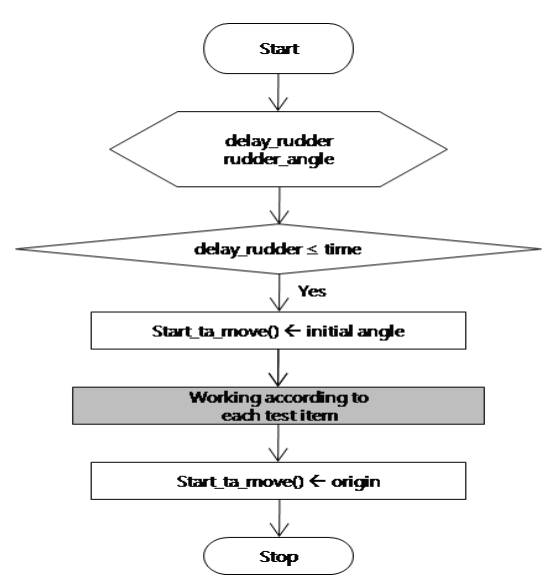

Fig. 12 Flowchart for control of propeller

로 회전하게 된다. 두 번째 타각도 동일한 방식으 로 제어된다.

#### Manual Zig-Zag

Manual Zig-Zag 시험은 Test Condition의 작 업이 완료됨과 동시에 타각을 제어할 수 있는 제 어창이 나타나고 프로그램 실행시 초기에 설정된 RPS로 구동된다. 사용자가 제어창에 설정된 타각 을 선택할 때마다 타가 회전하게 된다.

### Jog mode

Jog 모드가 선택되면 키보드의 방향키마다 고 유의 code가 정의되어 각 코드에 따라 내장된 라 이브러리 함수를 설정한다. 이에 맞게 사용자가 조종이 가능하다. 최대 RPS는 3, 최대 타각은 30° 로 제한되고 초과하면 Jog 모드가 해제된다.

# 5. 자유항주시험 및 결과

### 5.1 자유항주시험

 Fig. 13은 크기(30 m x 20 m)인 수조에서 2m급 모형선의 선회와 지그재그 궤적을 보여준다. 특히 지그재그 10/10에서 가장 넓은 궤적이 요구되므 로 Table 1과 같은 제원의 모형선을 이용하였다.

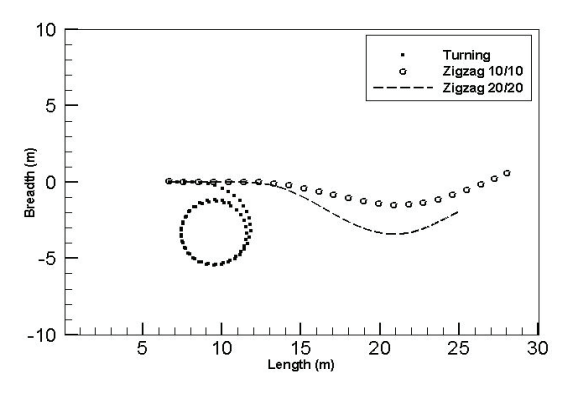

Fig. 13 Trajectory of a maneuvering test using 2m-class model ship

Table 1 Principal dimensions of KVLCC1  $(scale = 1:160)$ 

|                               | Prototype | Model  |  |
|-------------------------------|-----------|--------|--|
| DISPLACEMENT(m <sup>3</sup> ) | 312,738   | 0.0764 |  |
| LWL(m)                        | 325.5     | 2.3044 |  |
| LBP(m)                        | 320       |        |  |
| BREADTH(m)                    | 58        | 0.3625 |  |
| DRAUGHT(m)                    | 20.8      | 0.13   |  |

모형선은 MOERI에서 제공한 KTTC표준 모형선 으로 제작하고(MOERI 2007), 본 논문의 자유항주 시스템을 탑재하여 조종성 시험을 수행하였다. 시 험 전 관성시험을 통해 무게중심과 종관성 반경을 맞추고 IMO 조종성 기준(IMO 2002)의 표준조종 시험인 선회와 지그재그 10/10 , 20/20 시험이 Starboard와 Port별로 진행되었다.

#### 5.2 Data 해석

Fig. 14는 지그재그 10/10을, Fig. 15는 Zig-Zag 20/20 시험에 대해서 타각에 따른 선수각의 변화를 Port와 Starboard 별로 Overshoot 각을 보여준다. Fig. 16는 선회시험의 궤적이며 X, Y축 을 LPP로 나타내었다.

반복시험을 통하여 선회반경의 최대 오차범위 3.5%, Overshoot 각의 최대 차이 1.1°이내로서 재현성을 확인하였다.

선회 및 지그재그 시험의 각 항목별 시험결과는

IMO 조종성 기준을 만족함을 Table 2에서 보여준 다.

### 6. 결론

본 연구에서는 울산대학교 해양공학수조에서 자 유항주에 의한 조종시험이 가능하도록 모형선의 크기를 2m급으로 줄였으며, 이 모형선에 맞는 장 치들을 종합하여 설치하였고, 조종성 시험을 위한 소프트웨어를 자체적으로 개발하였다. 실제로 KVLCC1의 2m 모형선의 개발된 자유항주시스템 을 탑재하고, 조종성 판단을 위한 선회 및 지그재 그 시험 등을 운용 프로그램으로 구현하여, 모형 선에 각각의 시험상태에 맞는 운동이 제어됨을 확 인함에 따라서 자유항주시험을 성공적으로 수행할 수 있었다. 기존의 자료와 비교를 통하여 2m급에 적용한 자유항주시스템을 통한 모형시험의 신뢰도 를 검증해야 하며, 내항성 판단을 위한 추가적인 시스템의 개선이 필요하다.

Table 2 Comparison of the results

|                        |                                      | UOU         |             |       | <b>IMO</b> |
|------------------------|--------------------------------------|-------------|-------------|-------|------------|
|                        |                                      | <b>PORT</b> | <b>STBD</b> | Mean  |            |
| Turning                | Advance<br>[Lpp]                     | 2.50        | 2.64        | 2.57  | 4.5        |
|                        | Tactical<br>Diameter<br>[Lpp]        | 2.37        | 2.43        | 2.40  | 5.0        |
| Zig<br>$-Zag$<br>10/10 | 1st<br>Overshoot<br>각(°)             | 4.5         | 6.2         | 5.35  | 19.4       |
|                        | 2 <sub>nd</sub><br>Overshoot<br>각(°) | 16          | 17.5        | 16.75 | 34.4       |
| Zig<br>$-Zaq$<br>20/20 | 1st<br>Overshoot<br>각(°)             | 12.3        | 11.3        | 11.8  | 25.0       |

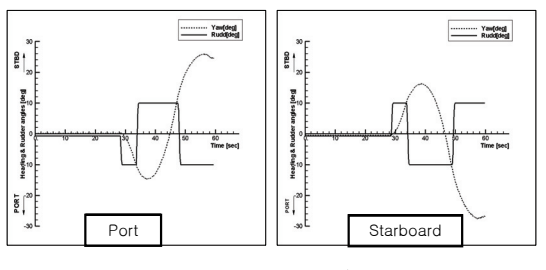

Fig. 14 Zig-Zag 10/10 test

대한조선학회 논문집 제 45 권 제 3 호 2008년 6월

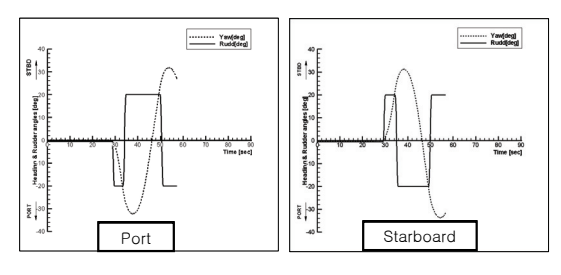

Fig. 15 Zig-Zag 20/20 test

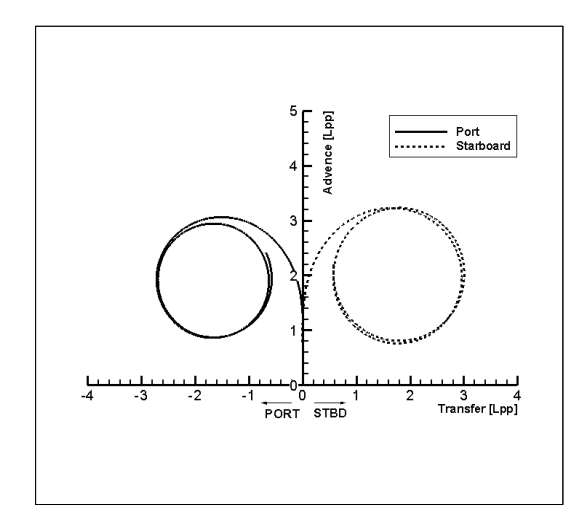

Fig. 16 Turning test

### 참 고 문 헌

- ADLINK TECHNOLOGY INC., 2004-a, "GEME -5000 Series Specifications".
- ADLINK TECHNOLOGY INC., 2004-b, "PCI-8372 User's Guide".
- IMO, 2002, Resolution MSC.137(76).
- izzy power, 2006, "HT-E-400-12 Specifications"
- Jeong Ho Precision, 1999, "JHR-30 Specifications".
- Kim, H.J., Choi, Y.R., Hong, S.Y. and Lee C. M., 1999, "Development of Seakeeping Test Techniques with a Free Running Model," Journal of the Society of Naval Architects of Korea, Proceedings of the Annual Autumn Meeting, pp. 222~225.
- Journal of SNAK, Vol. 45, No. 3, June 2008
- MicroStrain, 2006, "3DX-GX1 Specifications".
- MITSUBISHI ELECTRIC, 2006-a, "MELSERVO J2-Super".
- MITSUBISHI ELECTRIC, 2006-b, "HC-KFS Series Specifications".
- MOERI, Tanker KVLCC1 Geometry and Cond itions," www.simman2007.dk.
- NATIONAL INSTRUMENTS, 2006, "NI USB-621x User Manual".
- PROCOMM, 2000, "PCA-DSM200 Specifications".
- SDT Information Technology, 2006, "WLB-5254 USB+ User's Guide".
- SEBANG, 2006, "ES Series Specifications," www.gbattery.com.
- Shin, H. and Lee, H.L., 2004, "Crabbing Test of a 3m Ferry Model," Journal of the Society of Naval Architects of Korea, Vol. 41, No. 1, pp. 40-46.
- Shin, H., Lee, H.L. and Park, H.S., 2001, "Seakeeping Model Test Using a Free Running System," Proceeding of the 41th KTTC WORKSHOP (Committee of Seakeeping Maneuverability, Stability, Waves and Esso Osaka).
- Shin H., Park, H.S., Yang, C.S. and Lee, H.L, 2002, "Motion Analysis Free-Running Model Test," Proceedings of The Twelfth International Offshore and Polar Engineering Conference, Kitakyushu, Japan, Vol. 3, pp. 338-342 .
- TAMAGAWA SEIKI, 1999, "FOG UNIT Specifications".
- 3H, 2001, "HSP-A30 Specifications".

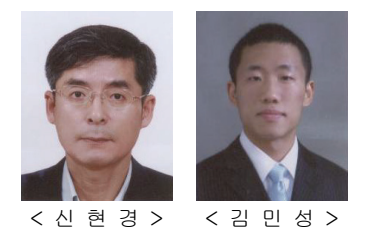